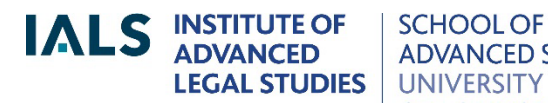

**SCHOOL OF ADVANCED STUDY** OF LONDON

**Lexis+® UK Guide**

September 2022

[ials@sas.ac.uk](mailto:ials@sas.ac.uk) Cnline version of this guide: <http://libguides.ials.sas.ac.uk/guides>

Library enquiries **IALS** website [http://ials.sas.ac.uk](http://ials.sas.ac.uk/)

# Lexis+® UK Introductory Guide

### **About the database**

Lexis+ UK is a database of law publications from the United Kingdom, Ireland, the European Union, the Commonwealth, the United States and elsewhere; it also covers international law.

This guide is tailored to IALS Library's Lexis+ subscription. General help is available at: [https://lexisnexisuk.custhelp.com/app/lexisplus.](https://lexisnexisuk.custhelp.com/app/lexisplus)

### **Accessing Lexis+**

Onsite access: from IALS Library's [Law Databases](https://ials.sas.ac.uk/library/legal-databases-and-digital-resources/law-databases%3e) page, select Lexis+, then click 'Access onsite at IALS'. Only readers with *academic status* are entitled to use Lexis at IALS Library.

Remote (off-site) access is restricted to IALS students, IALS fellows and IALS staff. If you are based at another institution, you will usually be able to get remote access via your own college or university website*.*

### **Home page**

The Lexis+ home page offers:

- Basic and advanced search facilities.
- *My Sources*: use 'Search Sources' to find a known UK source\* (for example *Tax Journal*); click 'View all Sources' to see a list of UK sources\* (remove the 'United Kingdom' filter to see sources from all jurisdictions).
- *Content:* UK, Irish, EU, EPO and ECHR material, plus foreign and international law titles published in the UK (such as *West Indian Reports*).
- *International*: material from Australia, Canada, France, Hong Kong, Malaysia, New Zealand, South Africa and the US, plus international law content.

\* and material from the EU, ECHR, EPO and Ireland.

# **United Kingdom content**

- Cases: about 50 UK law reports, including *The Law Reports*, the *All England Law Reports* and the *Weekly Law Reports*; unreported cases 1980 onwards.
- Legislation: primary legislation, as amended, from the UK Parliament, the Scottish Parliament and the Welsh Assembly; UK, Scottish and Welsh**\*** statutory instruments (SIs), as amended; historical versions of acts and SIs back to 1998 (earlier versions available on request); retained EU legislation.
- Does not include: UK acts/SIs applying only to Scotland; Northern Ireland orders; acts of the Northern Ireland Assembly; local legislation, unless relating to London.
	- **\*** Welsh SIs are included with the UK SIs.
- Journals: about 120 full-text law journals and newsletters (Content Books & Journals – Journals); most focus on UK, international or European law.
- Journals Index: abstracts from about 150 law journals and newsletters, 1995 onwards (Content – Books & Journals – Journals Summaries).
- *Halsbury's Laws of England*: encyclopedia of the law of England and Wales.
- Books: *Bennion, Bailey and Norbury on Statutory Interpretation, Erskine May Parliamentary Practice* and a few other books, plus a number of newsletters.
- Newspapers: national and local newspapers, including *The Times.*
- News: updates about cases/legislation, summaries of journal articles.

### **Searching for UK cases**

Switch the search box on the home page from 'All' to 'Cases', or select 'Cases' from the Content tab.

Advanced search: select 'Cases' from the Content tab and open Advanced Search. This allows you to search by case name, date, court, case cited and other criteria.

Search results include 'Case Overview', which uses 'traffic light' signals to indicate if a case has been reversed, applied, considered and so on; it also provides case summaries and links to commentary.

### **Searching for UK legislation**

Switch the search box on the home page from 'All' to 'Legislation', or select 'Legislation' from the Content tab.

To search by title, provision/part/schedule number and/or other specific criteria, use Advanced Search (Content – Legislation – Advanced Search).

## **Searching for journal articles**

On the Content tab, select 'Books and Journals', then 'Journals'; these journals are published in the UK, but cover UK, European, international and some foreign law. Search all journals (the default), or certain journals only (using'Select sources to search').

To search by title, author, date, citation and/or other specifc criteria, open Advanced Search (on the Journals page).

To browse a journal by volume and issue, click on its title on the Journals page and drill down using the plus signs  $(4)$ .

### **European Union official publications**

EU cases are under Content – Cases – Case Reports.

Retained EU Legislation is under Content – Legislation.

*View All Sources* gives access to Retained EU legislation, Archived EU Directives, Archived EU Consolidated Versions and Archived EU Non-Binding Regulations.

No other EU official publications were available on Lexis+ at the time of writing. There was an 'EU Legislation' option listed under Content – Legislation, but it did not appear to contain EU legislation.

### **Commonwealth material**

The International tab provides material from Australia, Canada, Malaysia, New Zealand and South Africa. *West Indian Reports* and *Law Reports of the Commonwealth*, are not on the International tab, because they are published in the UK: they are under Content – Cases – Case Reports.

Overview of Commonwealth content:

• Commonwealth as a whole: *Law Reports of the Commonwealth Reports* (Content tab – Cases – Case Reports).

Australia: national and state/territory cases; 15 journals (some Australian journals are under 'United States').

- Canada: Federal and provincial cases and legislation; more than 20 journals (many under 'United States').
- Caribbean: *West Indian Reports* (Content Cases Case Reports).
- Malaysia: legislation, cases, *Malayan Law Journal*, *Malaysian Court Practice*.
- New Zealand: cases, *New Zealand Law Journal*, *Laws of New Zealand* (an encyclopedia of New Zealand law).
- South Africa: legislation; *Butterworths South African Constitutional Law Reports*

# **United States material**

Lexis+ has vast collections of US material, including:

- federal and state legislation
- federal and state cases
- over 850 law journals (under 'US Secondary Materials')
- about 280 books, including the American Law Institute's *Restatement of the Law* series (under 'US Secondary Materials').

To search, on the International tab, select 'United States of America'; choose a type of material, if required (for example 'All US Cases').

To browse, go to .My Sources' – 'View All Sources' and remove the 'United Kingdom' filter. Now scroll down the Content menu and click 'More' to see the US content.

#### *Tips*

To find a section of the *United States Code* (federal laws as amended) select 'US Statutes and Legislation' and enter the code citation, e.g. **17 USCS 203**.

To search within the *United States Code*: click 'My Sources' - 'View All Sources', then find and select *USCS - United States Code Service - Titles 1 through 54*.

Federal laws as passed are under *United States Statutes at Large* or *USCS - Public Laws*.

To search cases for a particular US state: in 'View all Sources', select 'US Cases', then use 'Search within sources' to search for the state's two-letter abbreviation (**mi**  for Michigan, and so on); now click 'Add all These as Search Filters'.

### **International law material**

The International Law collection (on the International tab) comprises ICJ, WTO/GATT, International Trade Commission and US Court of International trade cases; a collection of US treaties (*USCS - International Conventions*); and journals of international law.

Some international law content is not located on the International tab:

European Court of Human Rights cases are with the UK cases: see Content – Cases – Case Reports;

some journals of international law are found only under Content – Books and Journals – Journals.

### **Other jurisdictions**

Lexis has some material from France and Hong Kong (both on the International tab) and Ireland (on the Content tab).

Lexis also has the Lex Mundi guides, e.g*. Lex Mundi's Guide to Doing Business in Brazil* (see 'View All Sources').

#### **Lexis search methods**

Focus your search using connectors between terms, or using Advanced Search:

**and** / **&** to find more than one word or phrase: **medical and negligence** finds documents in which both words appear (alternatively, use Advanced Search – *All of these terms*)

**or** for alternatives: **kidney or renal** (alternatively, use Advanced Search – *Any of these terms*)

**and not** to exclude: **capital allowance and not property** (Advanced Search – *Excluding these terms*)

**/n** to specify proximity: **medical /5 negligence** (medical within 5 words of negligence)

**/s** to find terms in the same sentence: **treaty /s interpretation**

**/p** to find terms in the same paragraph: **treaty /p interpretation**

Connectors must be in lower case (see 'Help' – 'Search Connectors').

To find an exact phrase, use double quotation marks, for example **"unfair dismissal"**, or open Advanced search and use *Exactly this phrase*.

Lexis automatically finds plurals and other variations of many search terms, for example:

- **dog bite** finds **dog bite**, **dog bites**, **dog biting**, and **dog bitten**
- **woman** finds **women** and **woman**

If you do not want variations, put your search term in double quotation marks, for example **"amend"** does not find **amending** or **amendment**.

To find variations of a word stem, add **!** (exclamation mark): for example, **acqui!** finds **acquire**, **acquires**, **acquired**, **acquisition** and other words starting 'acqui'.

For more information about connectors and wildcards, see the Lexis+ Help pages, under 'Search Connectors' and 'How do I Search for Variations of Words?'.

### **Printing, emailing and downloading**

Use the print, email and download icons located at the top of documents and search results lists.

If you need help with Lexis®+ UK, please ask at the Library Enquiry Desk, email jals@sas.ac.uk, or use the live chat at [https://ials.sas.ac.uk/library](https://ials.sas.ac.uk/library/)

 $\overline{\phantom{0}}$